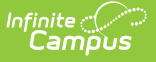

# **KIDS KCAN Extract (Kansas)**

Last Modified on 01/28/2025 9:01 am CST

[Report](http://kb.infinitecampus.com/#report-logic) Logic | [Report](http://kb.infinitecampus.com/#report-editor) Editor | [Generate](http://kb.infinitecampus.com/#generate-the-report) the Report | [Report](http://kb.infinitecampus.com/#report-layout) Layout

Tool Search: KIDS KCAN

The Kansas CAN (KCAN) Extract focuses on providing links among the courses students take during the school year, including the educator teaching the course and the course outcome. KCAN Records should be submitted as soon as possible after a grade is determined. They must be submitted in a batch by themselves (they cannot be included with other KIDS Data Collection reports).

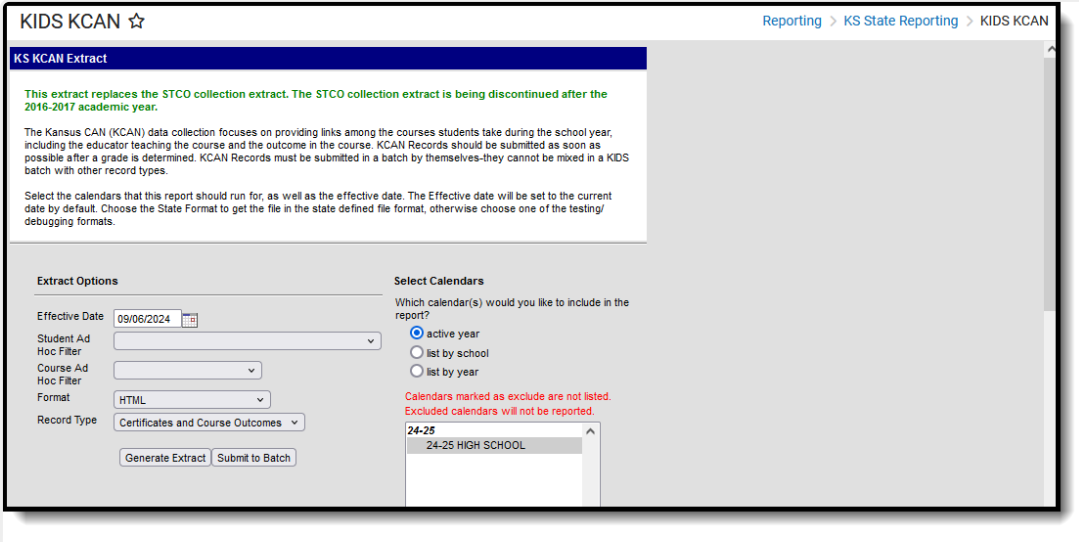

KIDS KCAN Extract

**Read** - Access and generate the KIDS KCAN Extract. **Write** - N/A **Add** - N/A **Delete** - N/A

For more information about Tool Rights and how they function, see the Tool [Rights](http://kb.infinitecampus.com/help/tool-rights-user) article.

# **Report Logic**

One record reports for each Grading Task or Standard that is marked as State Reported for each term in which the grading task is scheduled for that section. One record per grading task/standard or standard/section combination reports per student.

Students must be actively enrolled in the calendar and scheduled into the course section on at least one date on or between the Calednar Start Date and the Effective Date entered on the report editor. When the student drops the section, then re-enrolls into the same section, only the most recent enrollment status and completion status reports.

Migrant students with a Migrant Indicator status of **1. Currently a Migrant Student** as of the Effective Date report when it overlaps the configuration year.

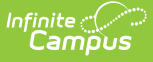

- Virtual ED students (marked on the enrollment record in the Virtual ED Student field) report.
- CTE (Career Tech) students report when they are scheduled into courses marked with a specific College/Career Type settings, entered in the Custom Data Elements section on the Course Informaiton editor. **Codes F, C, L and X are the only CTE codes that report.**
- Students only report grades for courses when the course has been completed with a pass/fail grade and is marked state reported.

Grade Levels are mapped to a State Code and report a Code Mapping value. See the table below for what State Grade Level value reports which Code Mapping value. This applies to the Current Grade Level field and the KCC [Identifier](http://kb.infinitecampus.com/#KIDSKCANExtract\(Kansas\)-KCCIdentifierCreation) Creation. Student enrolled in grades 9-12 and UG are included in this report.

#### ▶ Click here to expand...

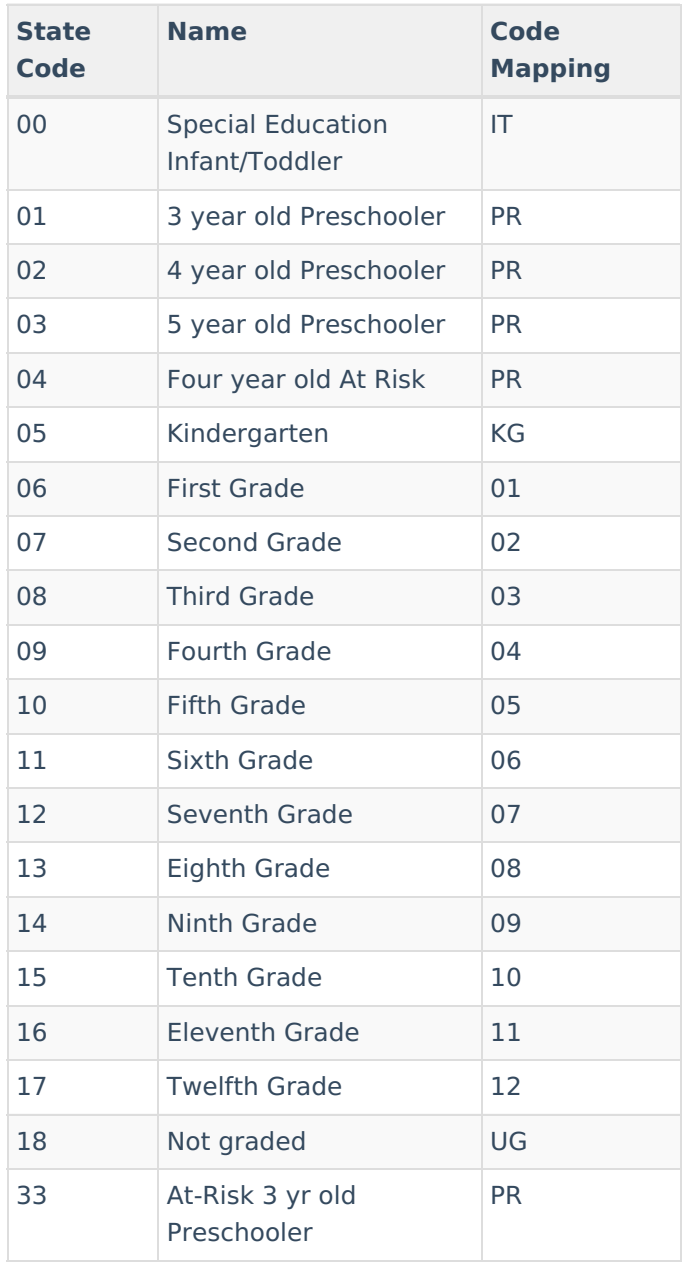

Grades for courses are only reported when the course has been completed, regardless of pass or fail status, and is marked as state reported.

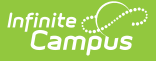

CTE Certificates report only when the Date Earned on the certificate falls within the dates of the reporting calendar (school year start date to school year end date for the selected calendar).

Courses and students do not report when:

- Students and courses are marked State Exclude.
- Courses are marked as Course Exclude.
- Student enrollments are marked as State Exclude, the grade level of enrollment is marked as State Exclude, or the calendar of enrollment is marked as State Exclude.

#### **Course Status**

The Course Status field reports the student's progress in the selected calendar. This value is calculated based on the student's letter grade in the course.

The following table lists the business logic for the reported values.

#### Click here to expand...

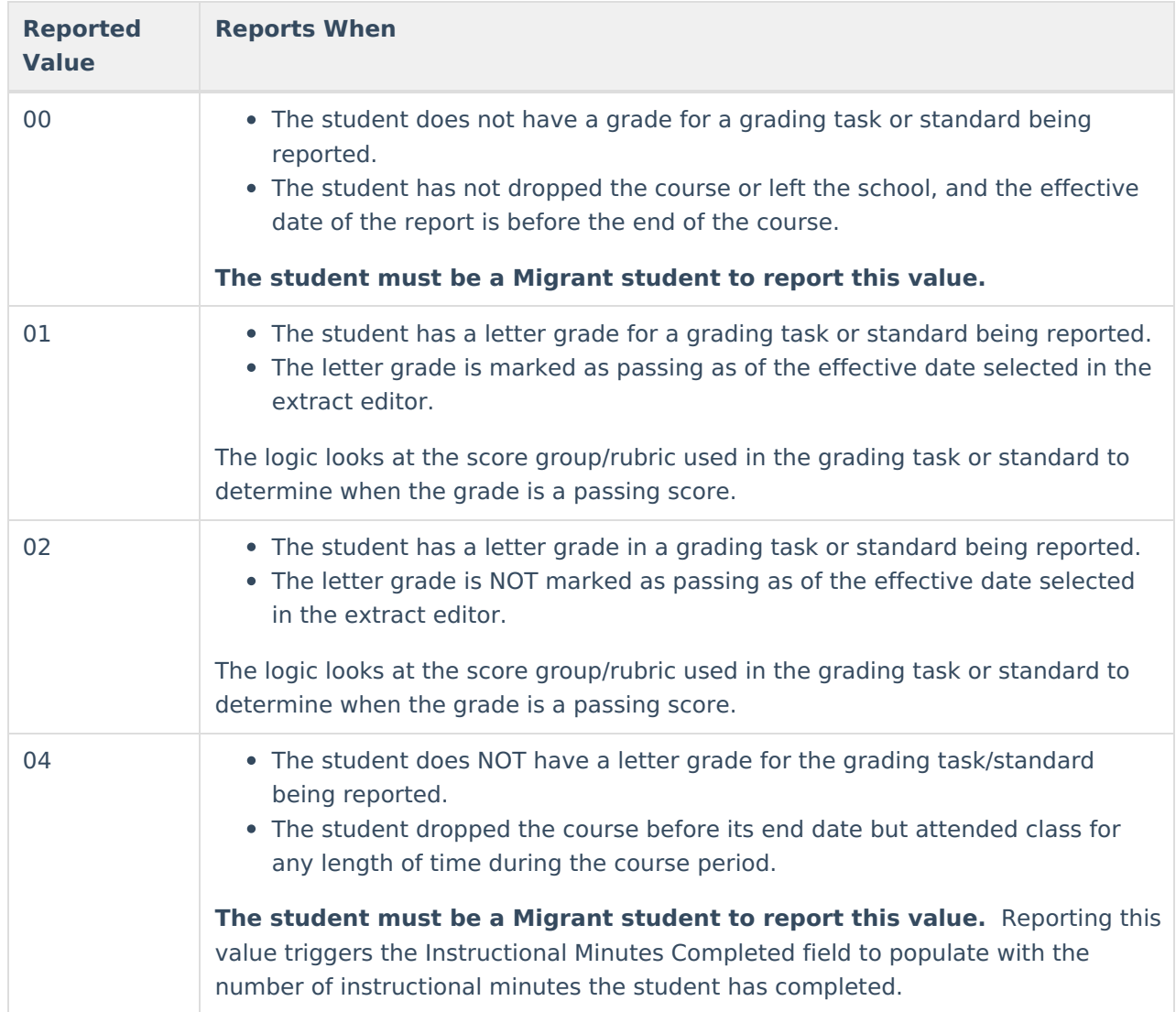

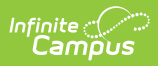

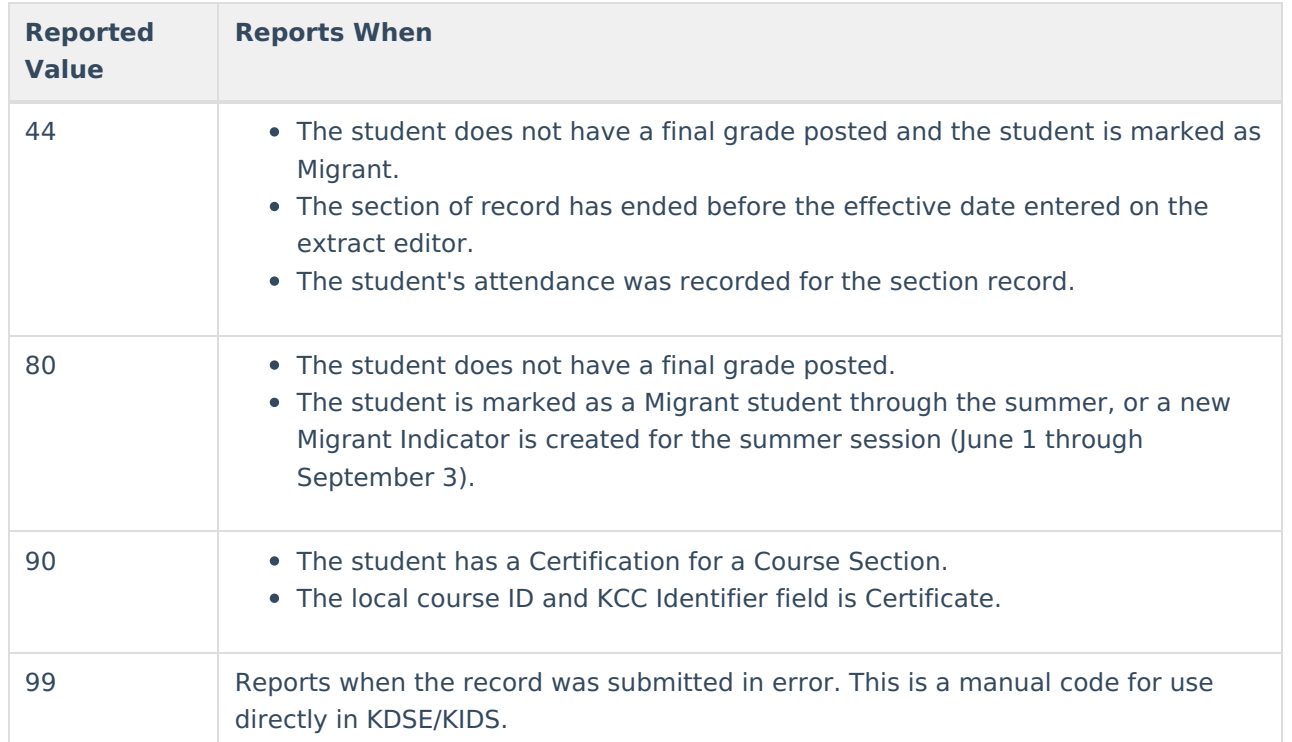

# **Report Editor**

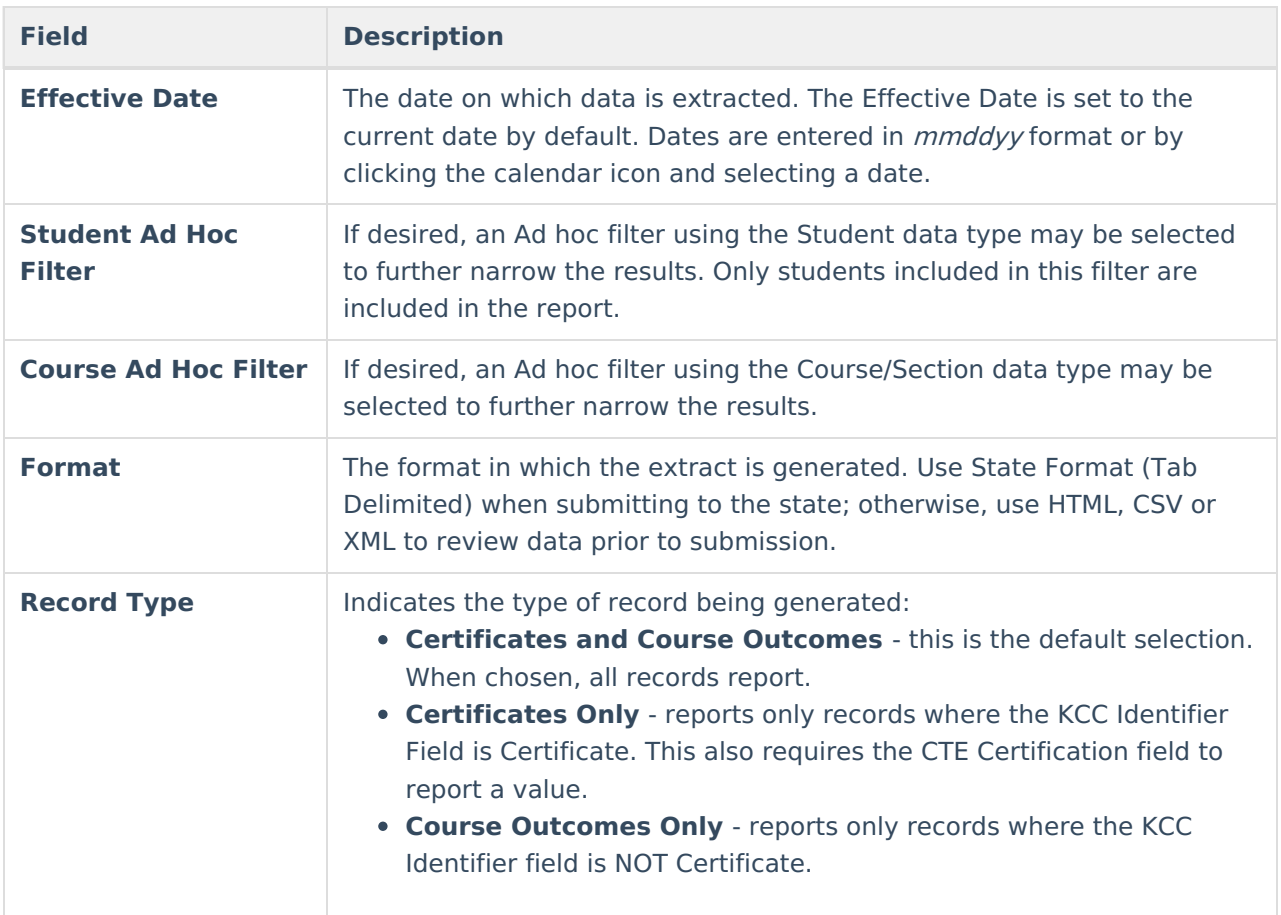

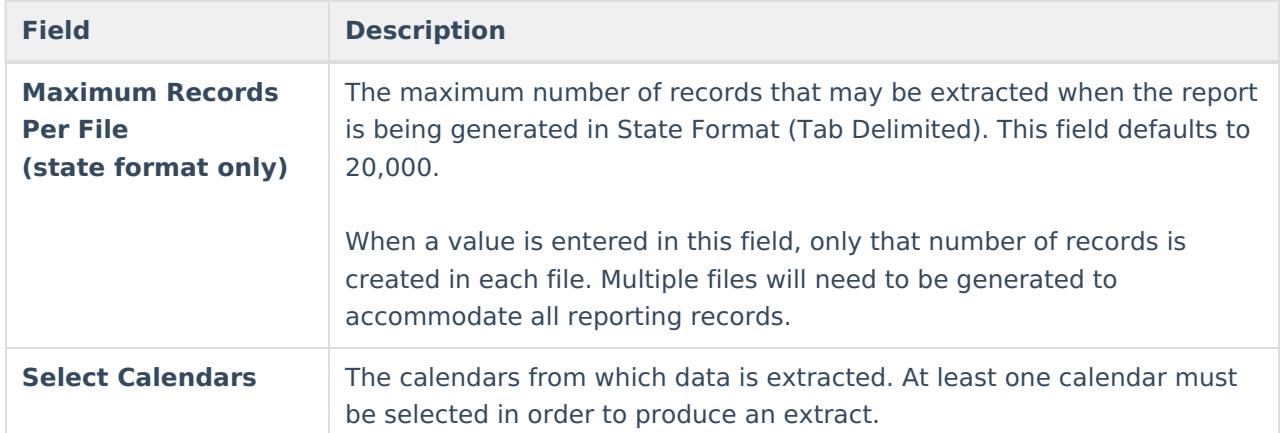

# **Generate the Report**

- 1. Enter an **Effective Date**.
- 2. Select a **Student Ad Hoc Filter** if needed.
- 3. Select a **Course Ad Hoc Filter** if needed.
- 4. Select the appropriate **Format**.
- 5. Select the desired **Record Type**.
- 6. Enter a **Maximum Records Per File**.
- 7. Select the **calendars** to include in the extract.
- 8. Click **Generate Extract**. The extract displays in the selected format.

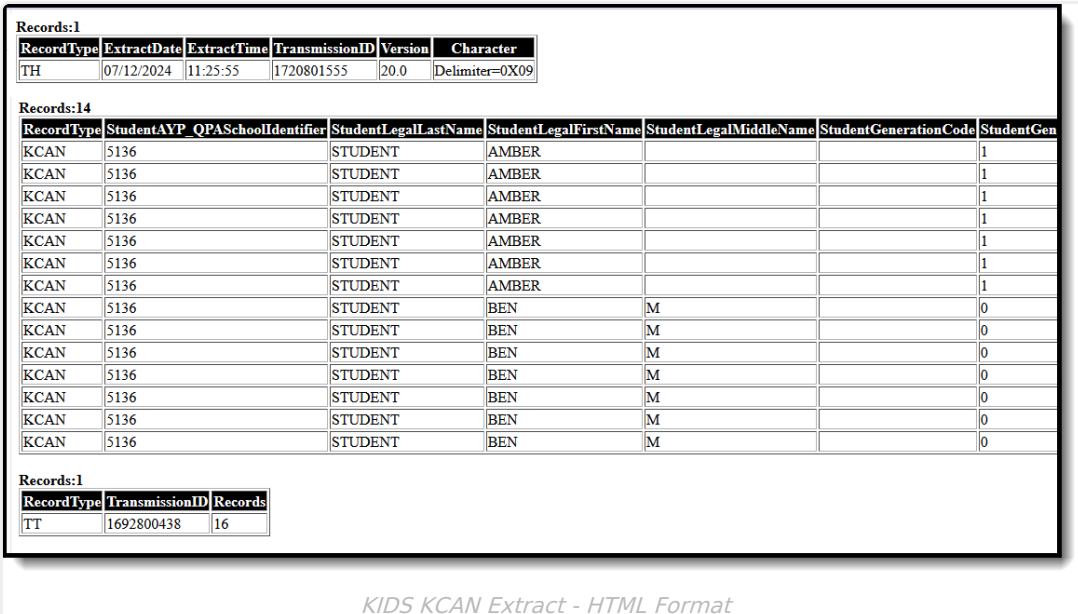

## **Report Layout**

Report [Header](http://kb.infinitecampus.com/#report-header) | [Report](http://kb.infinitecampus.com/#report-body) Body | [Report](http://kb.infinitecampus.com/#report-footer) Footer | KCC [Identifier](http://kb.infinitecampus.com/#kcc-identifier-creation) Creation

#### **Report Header**

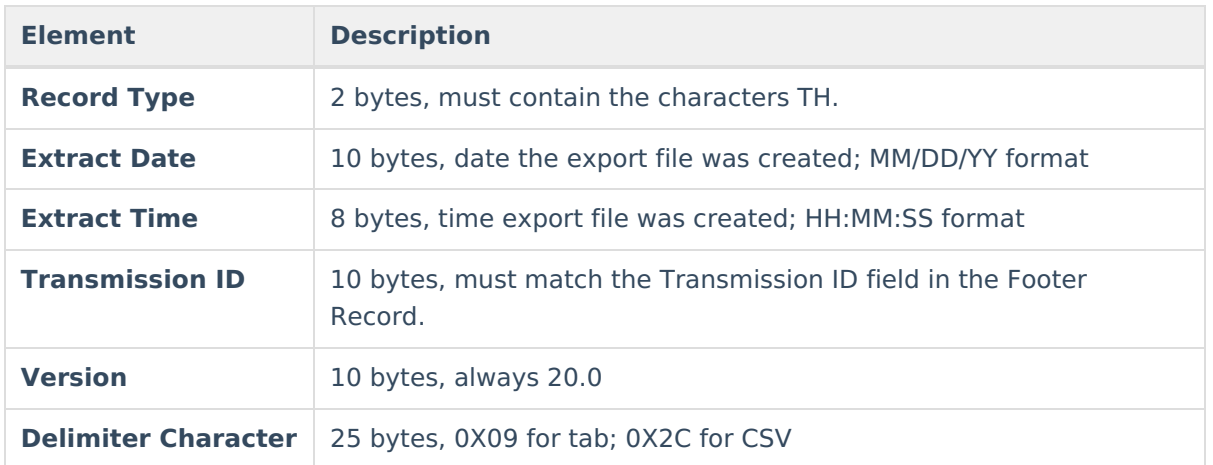

## **Report Body**

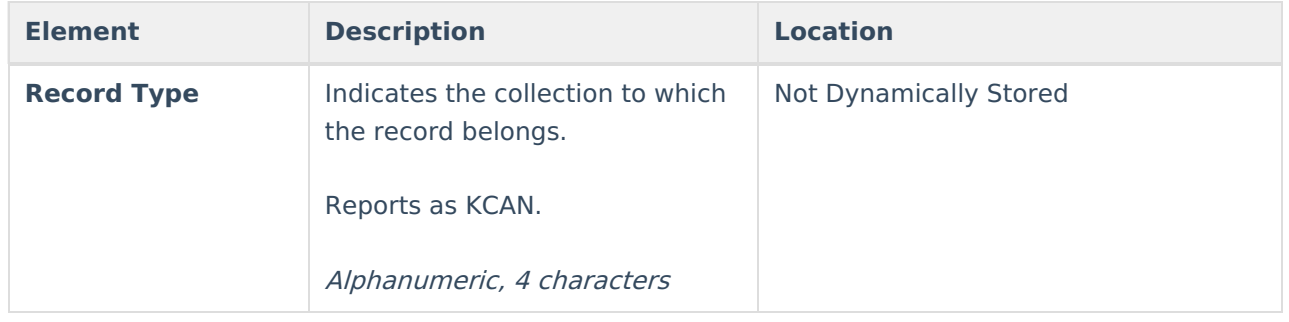

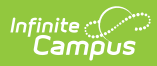

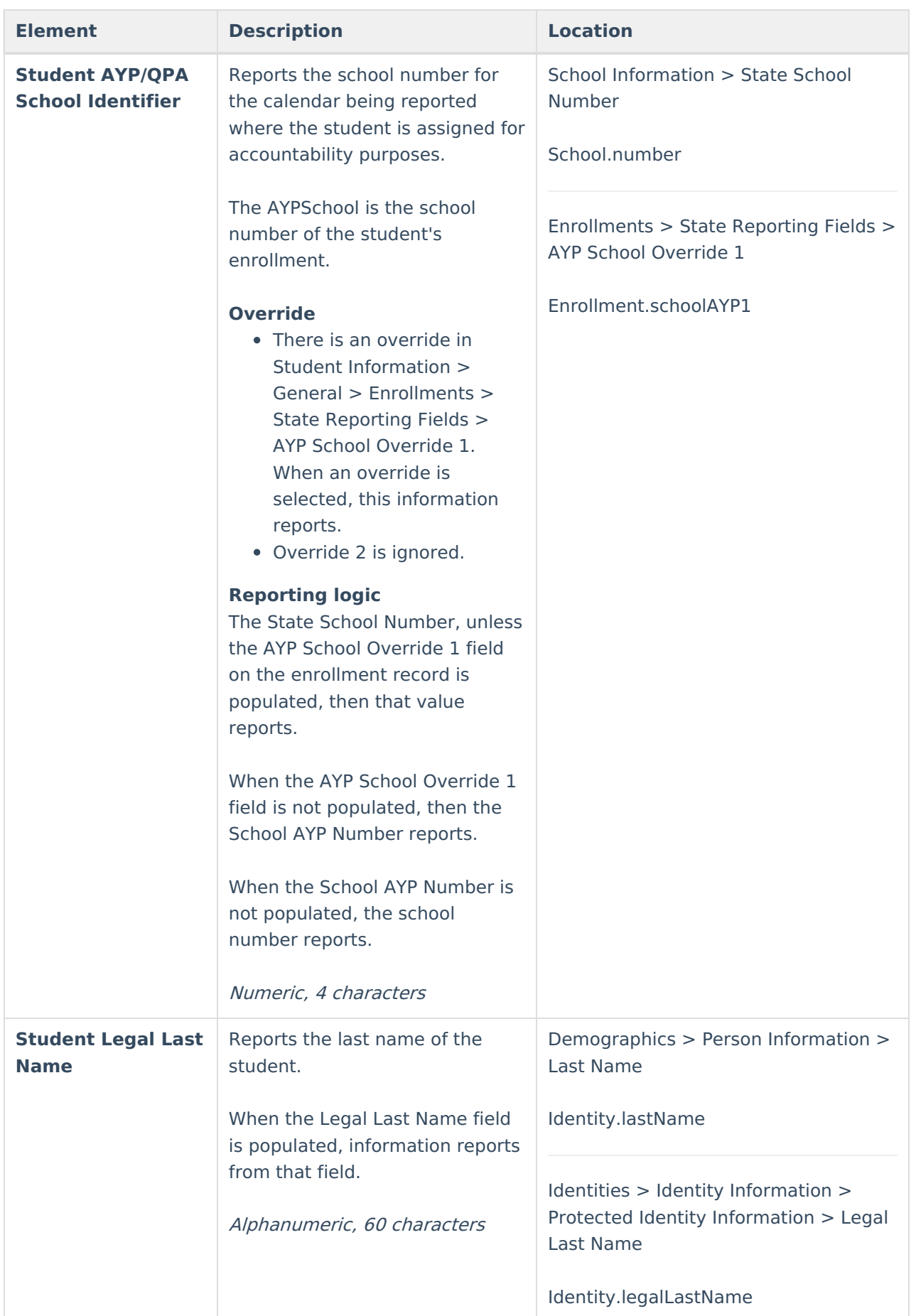

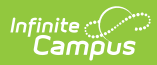

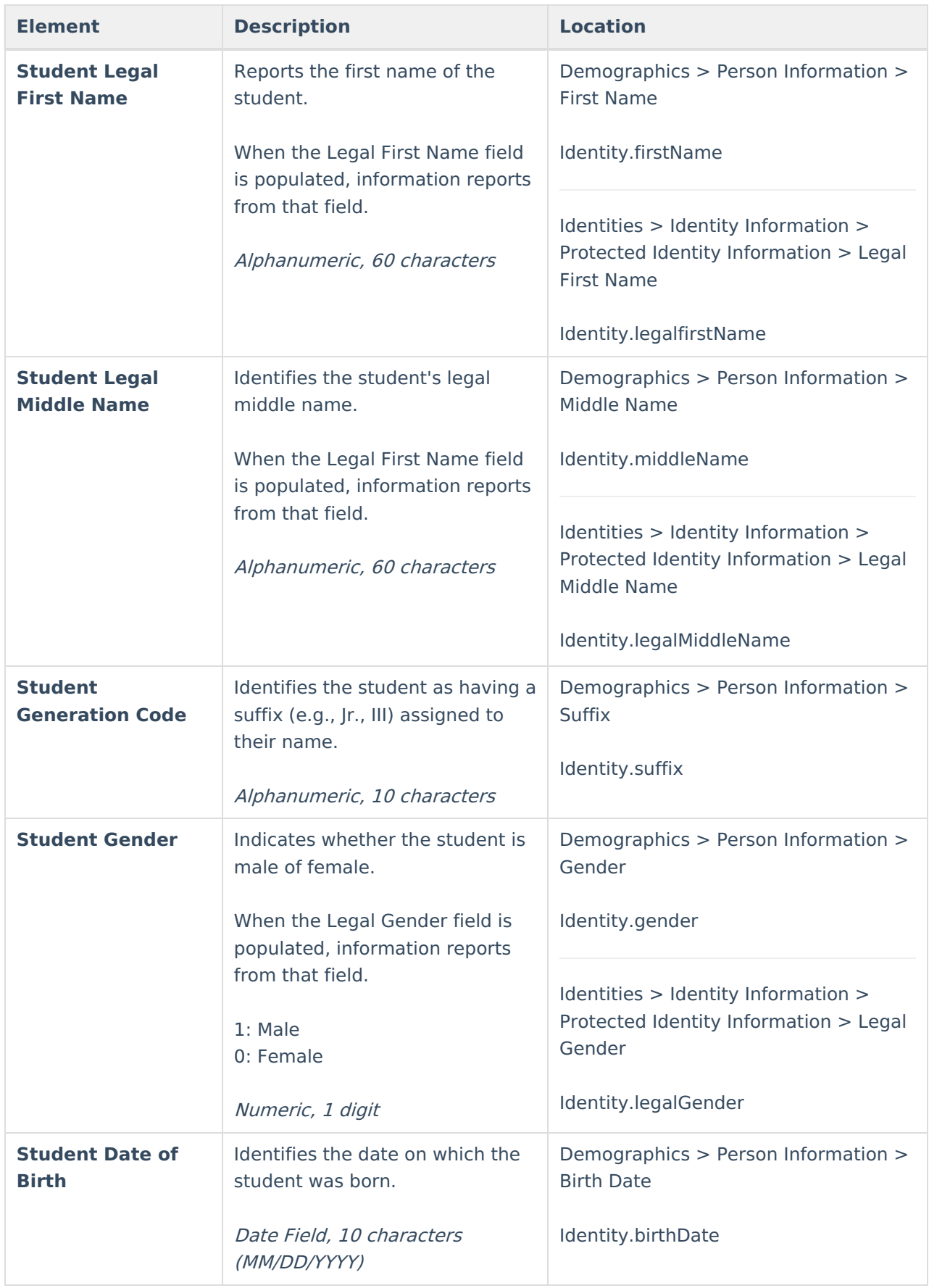

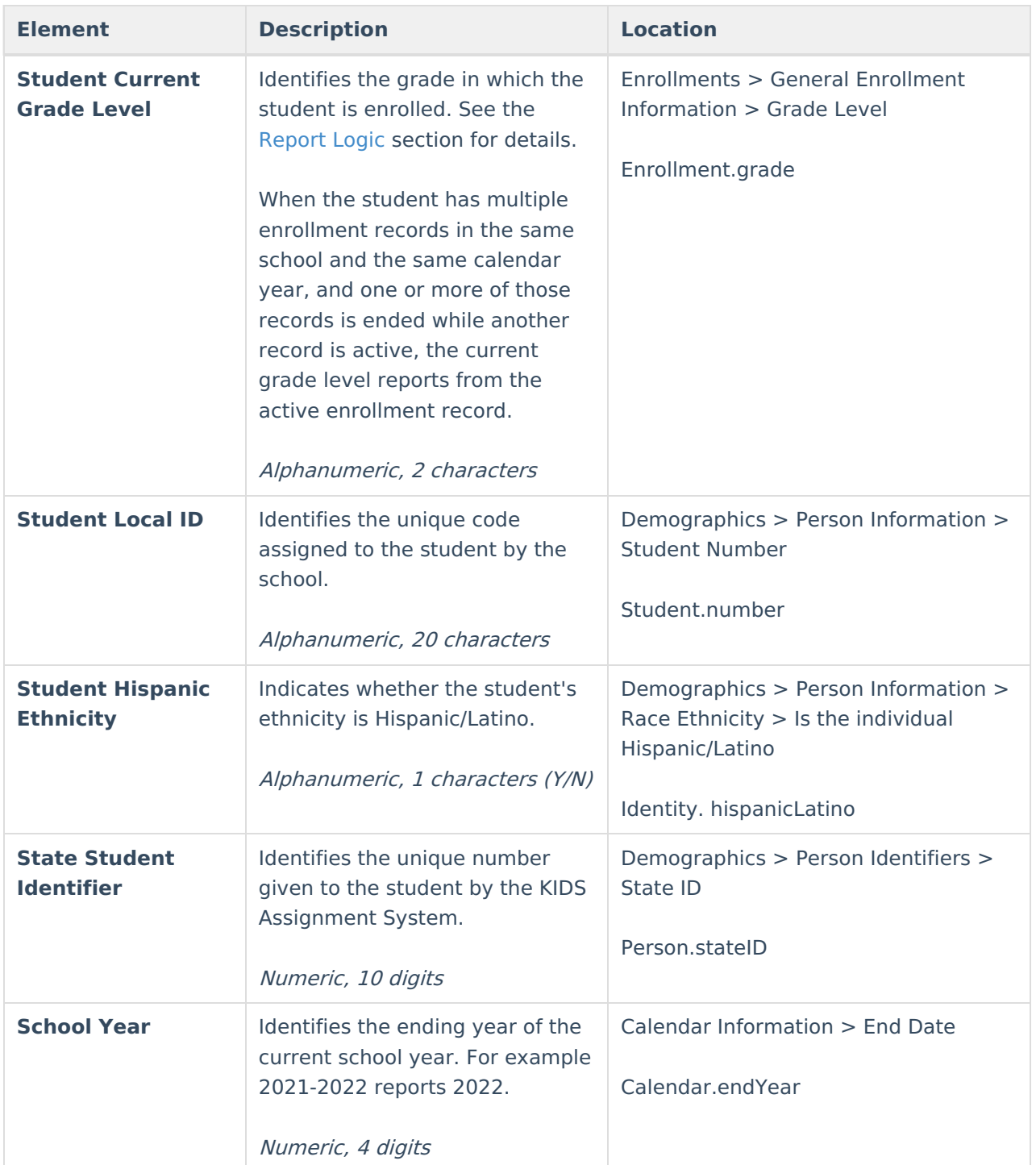

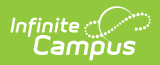

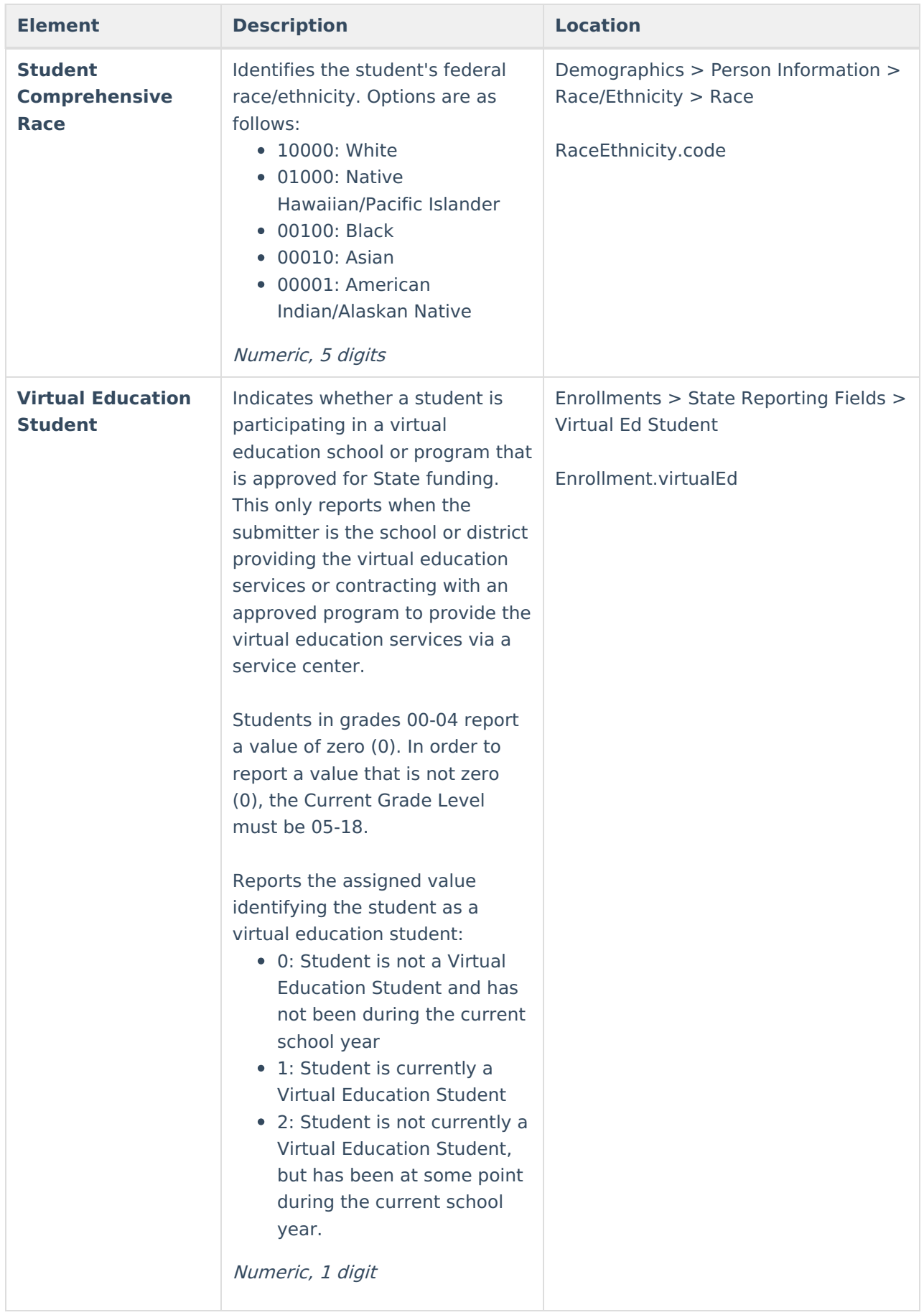

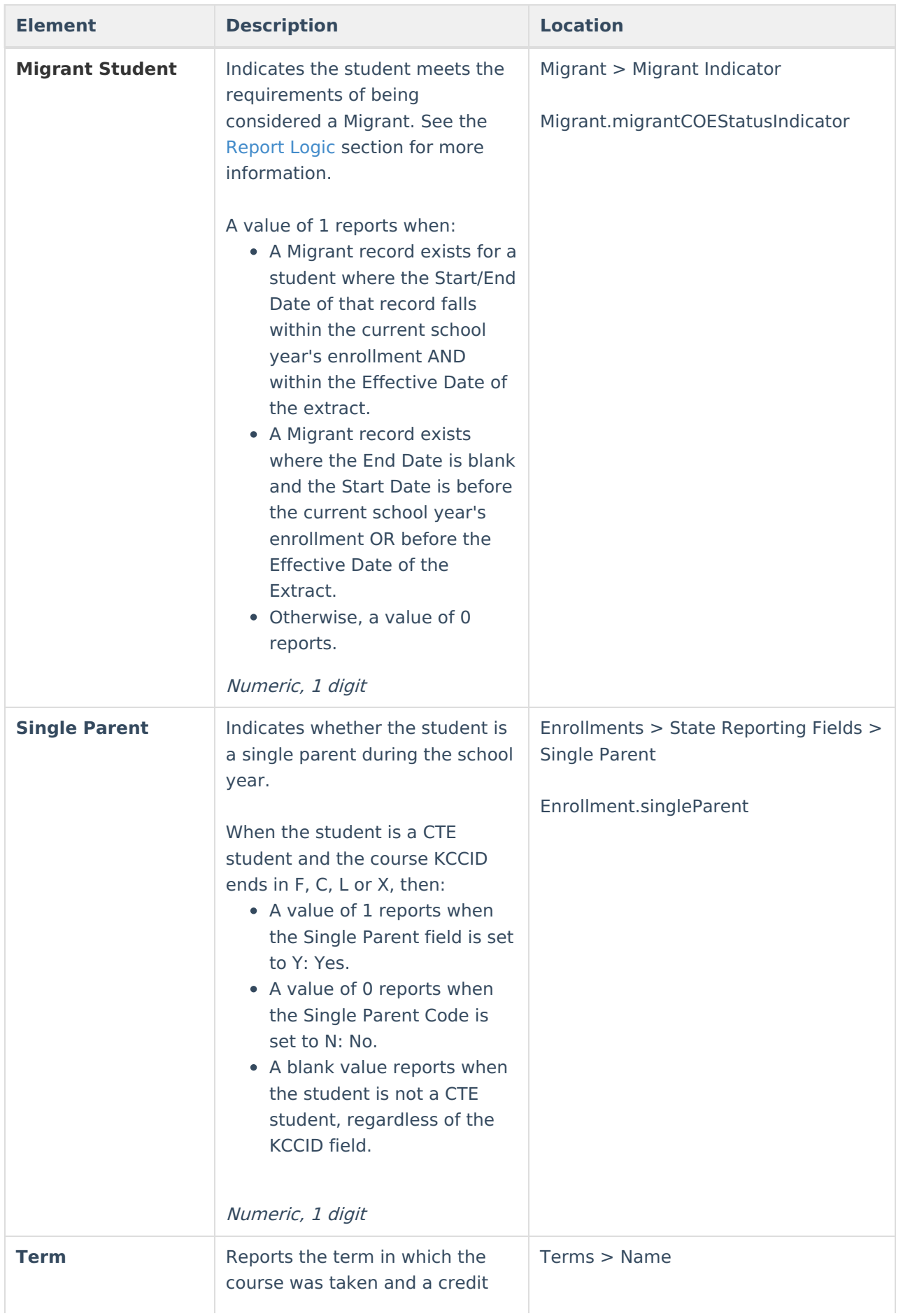

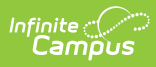

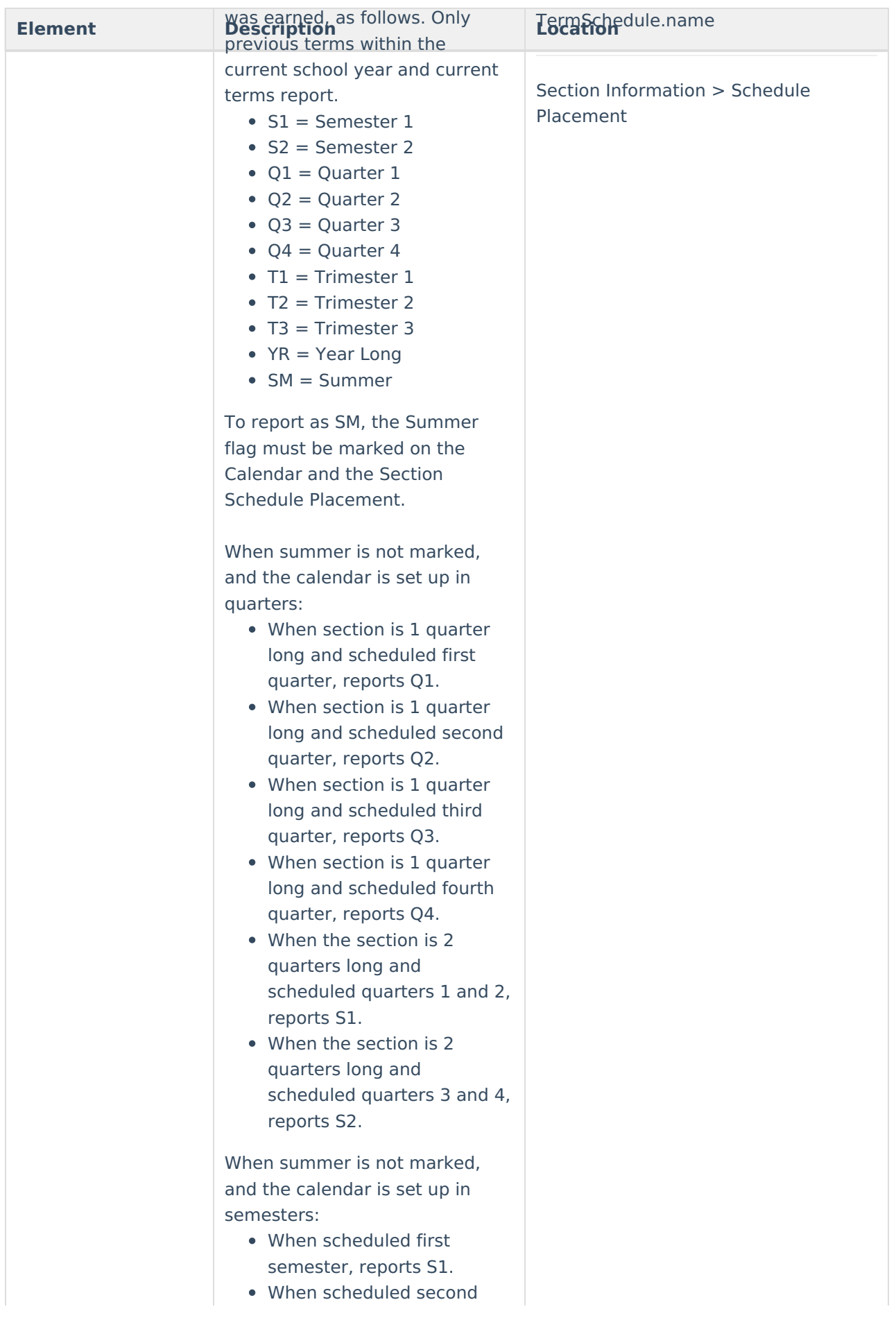

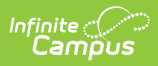

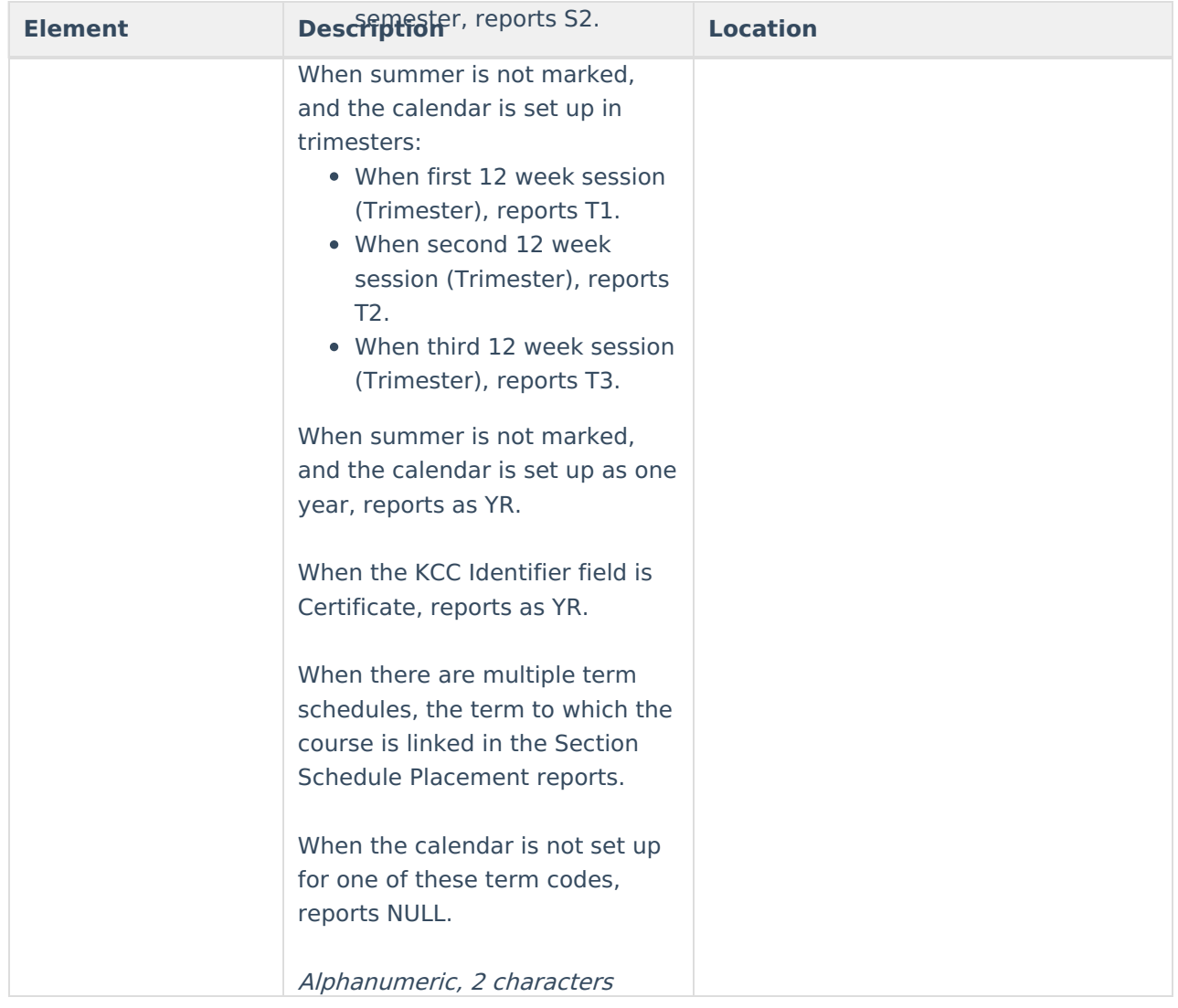

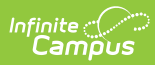

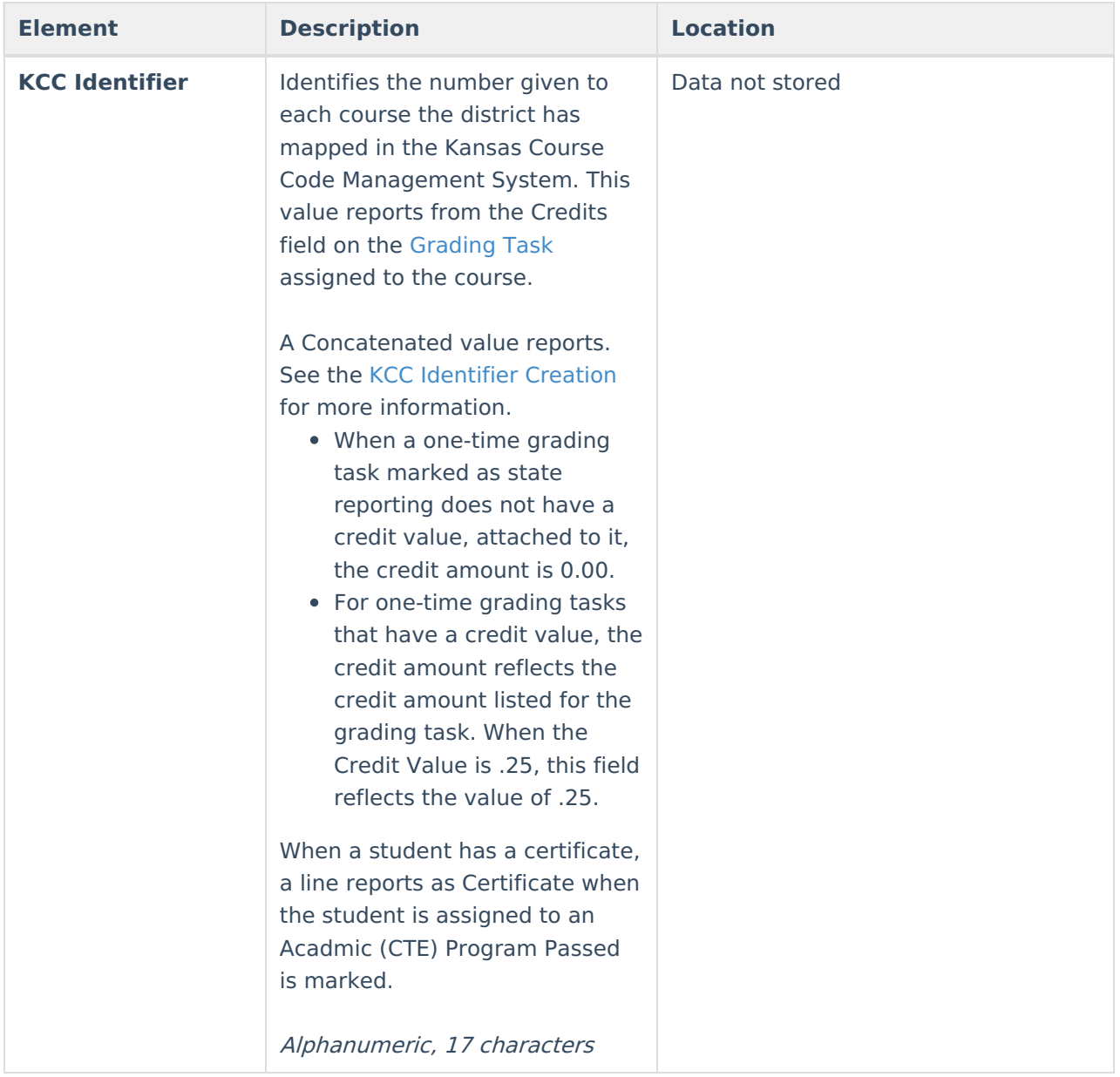

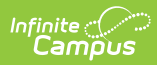

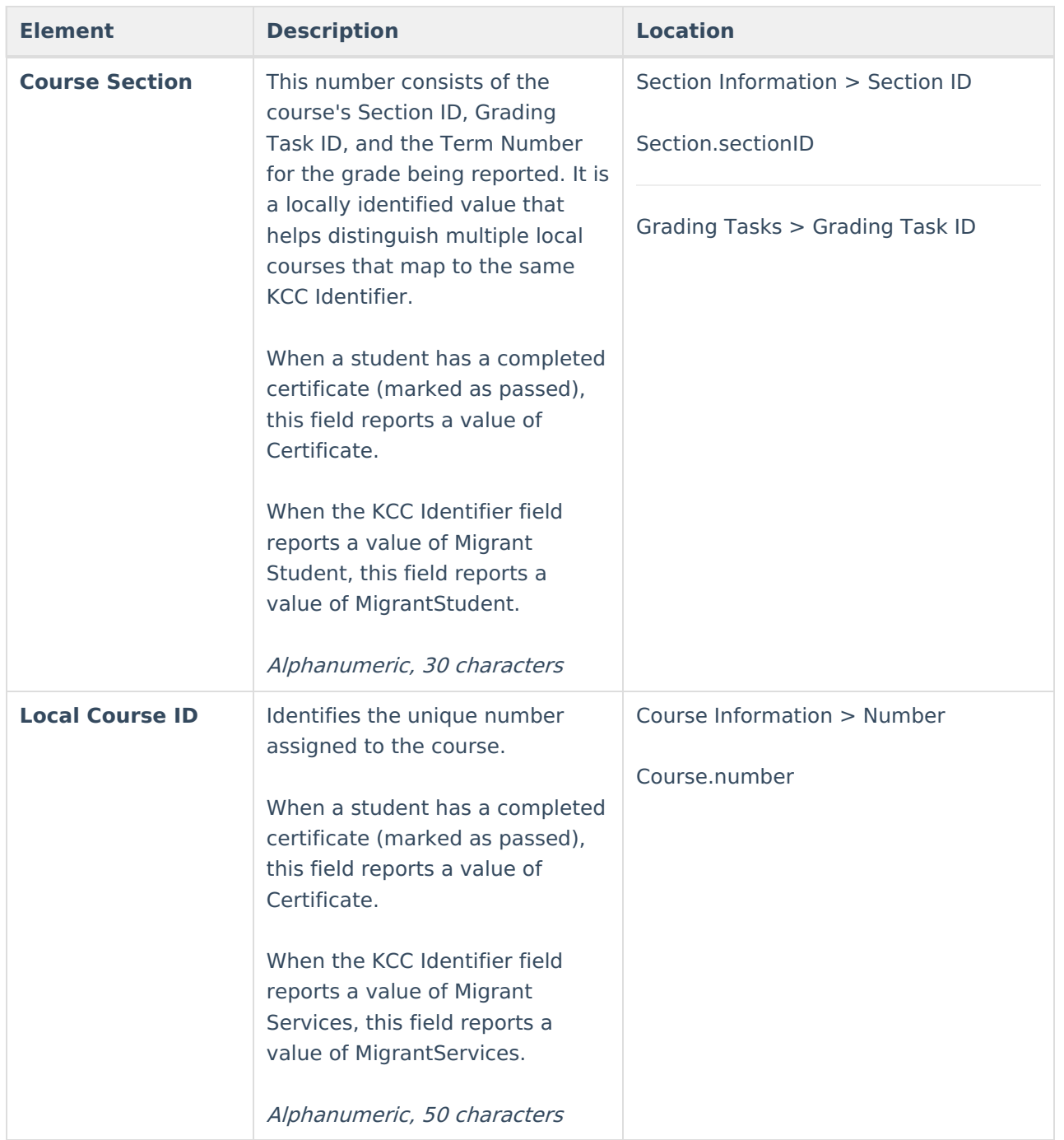

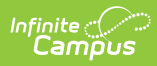

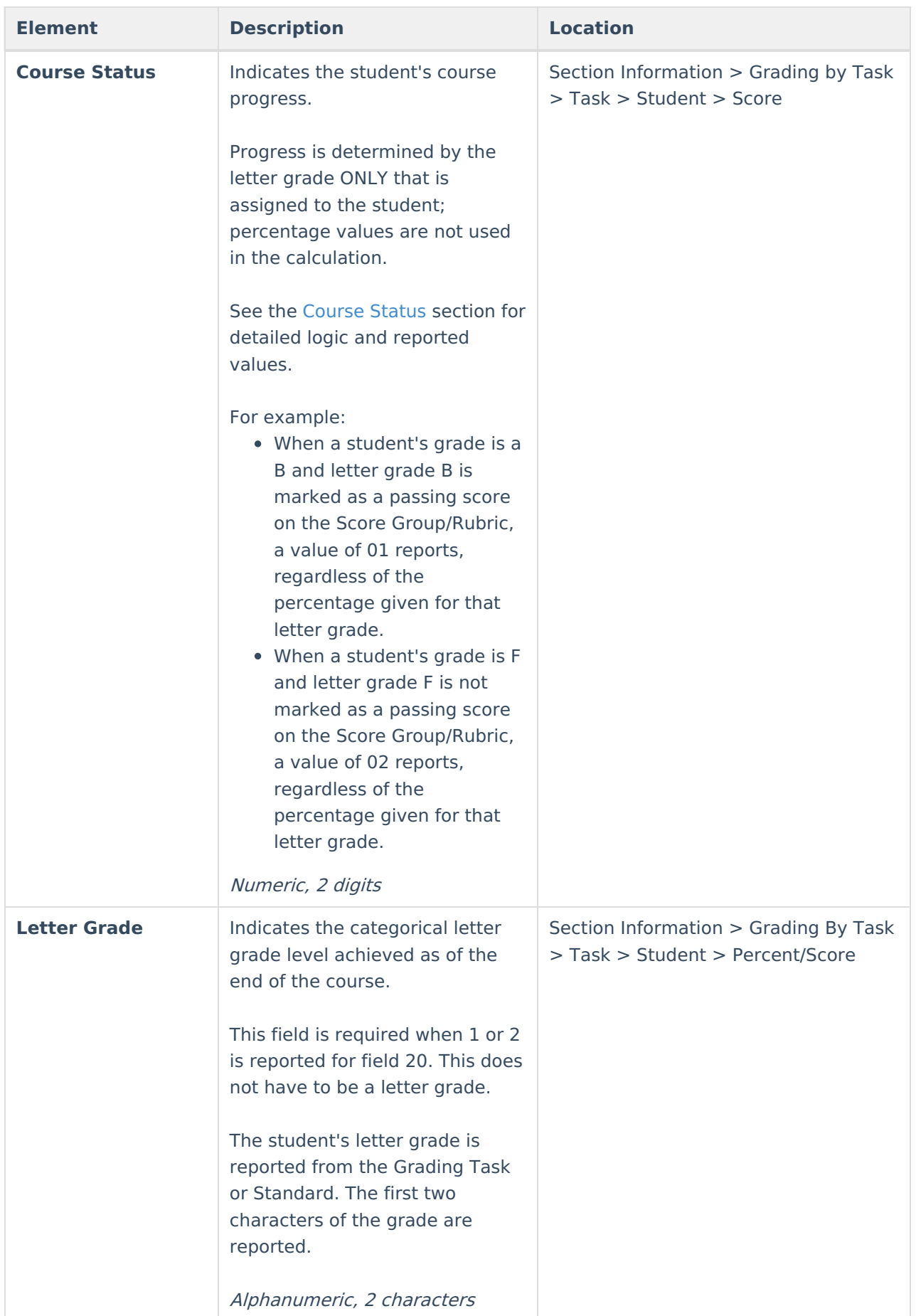

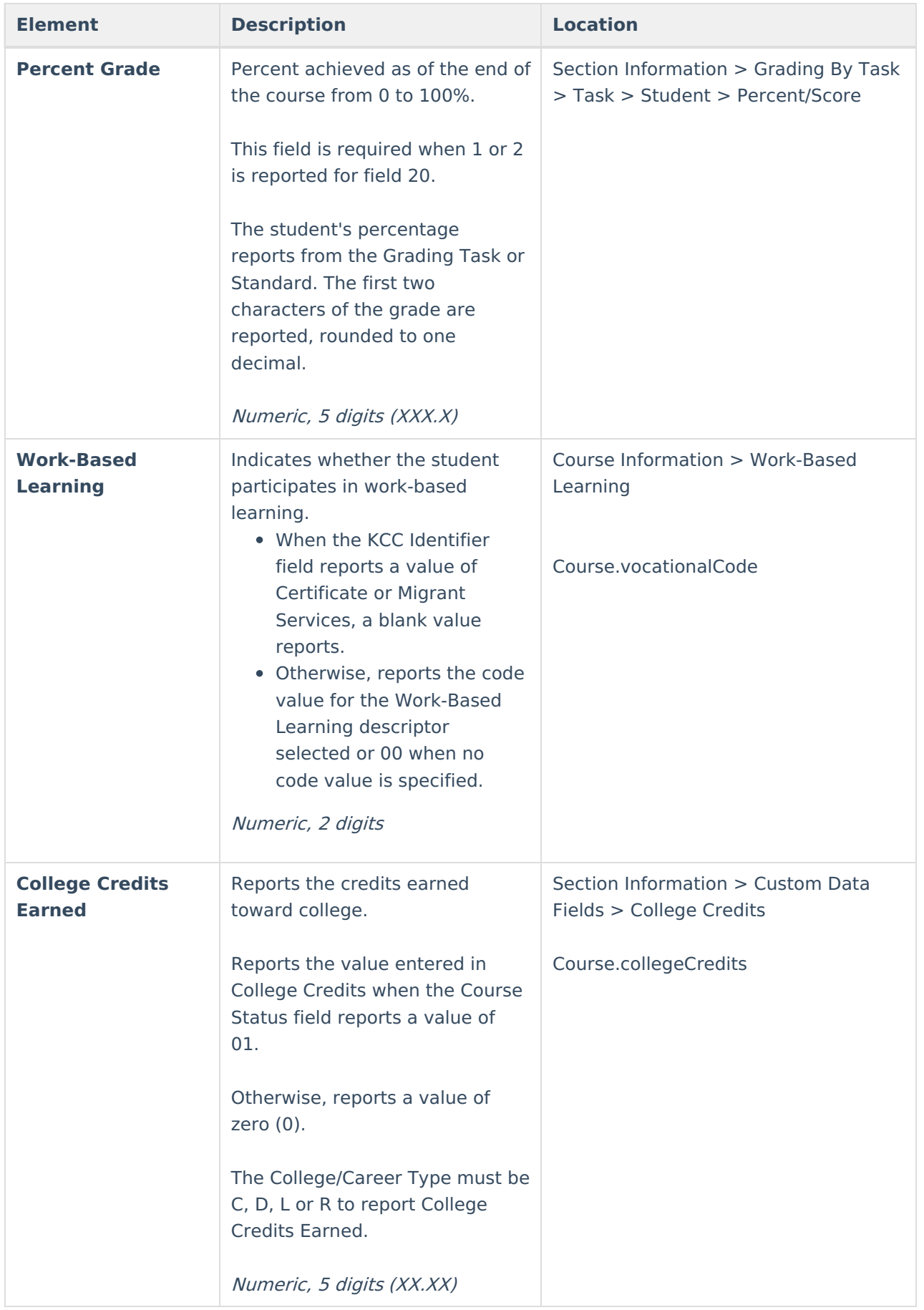

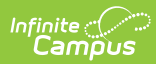

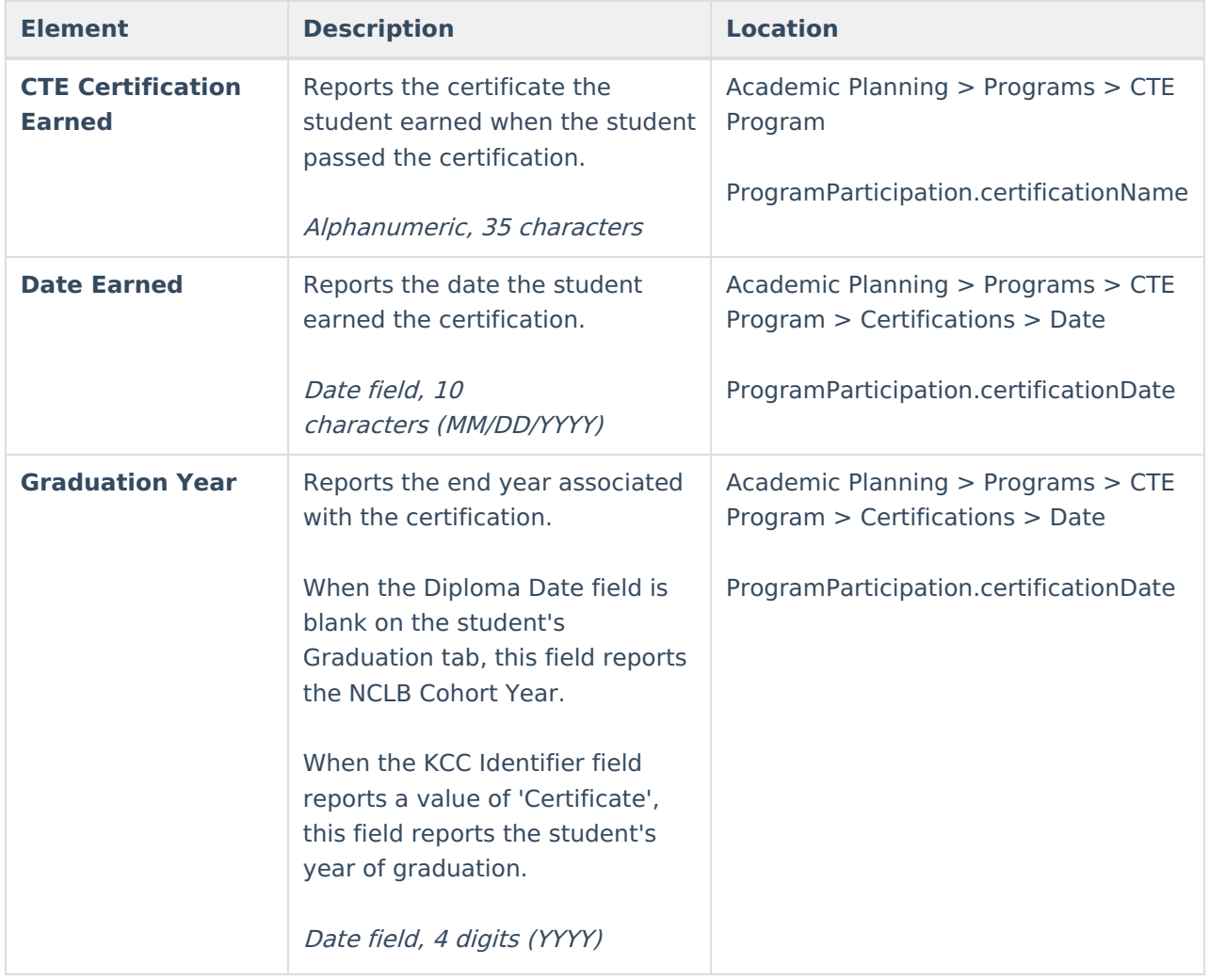

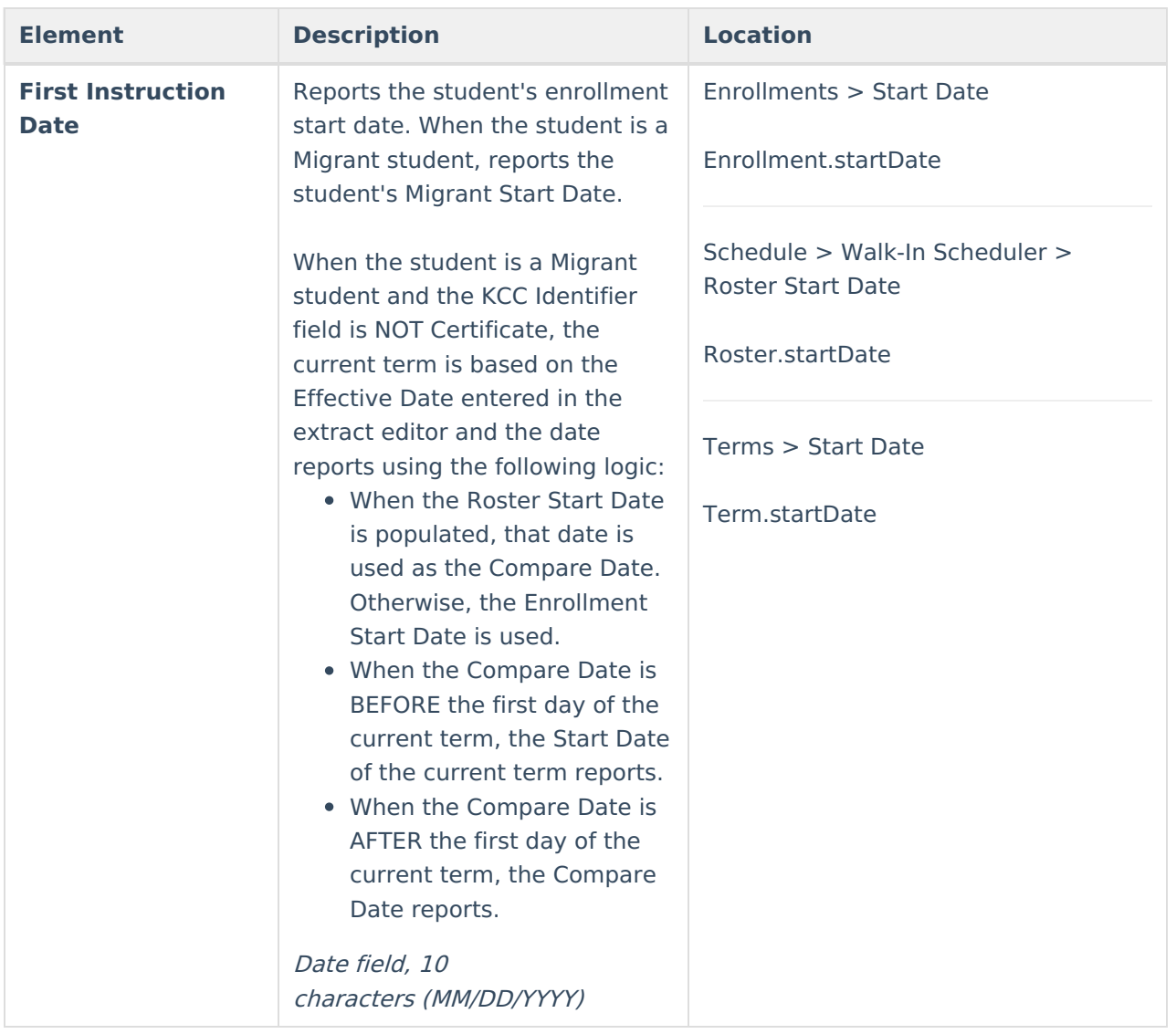

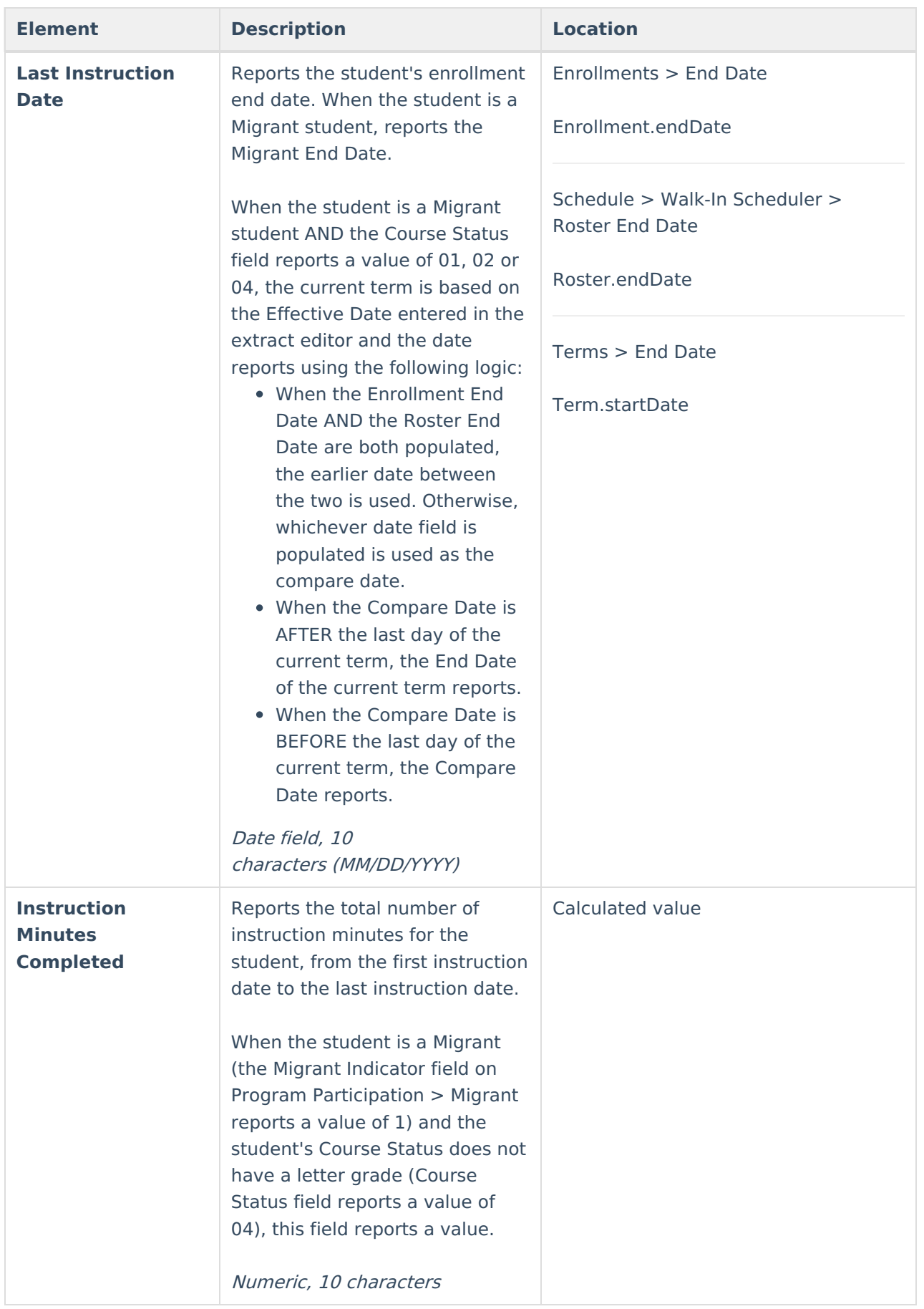

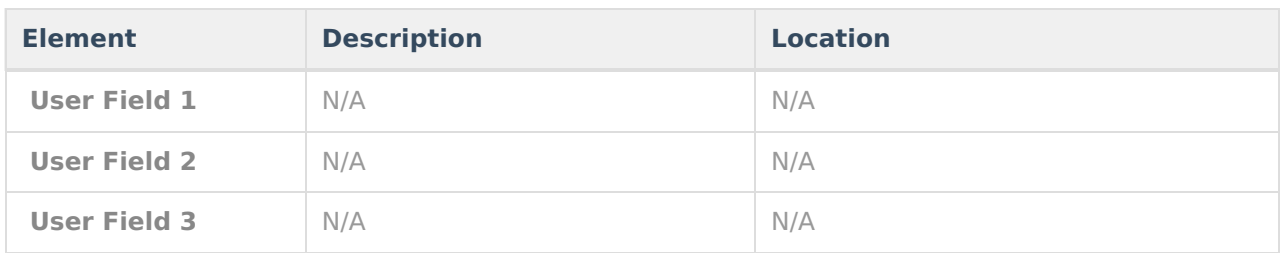

### **Report Footer**

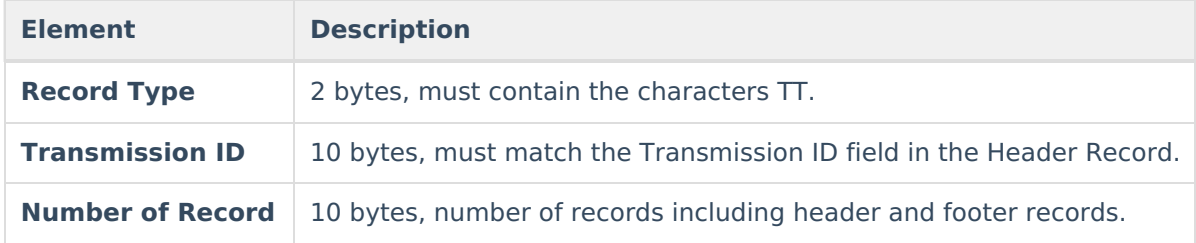

### **KCC Identifier Creation**

The KCC Identifier field is a concatenated value from 10 fields that reports into a single output (e.g.,02052G0.501214GGN):

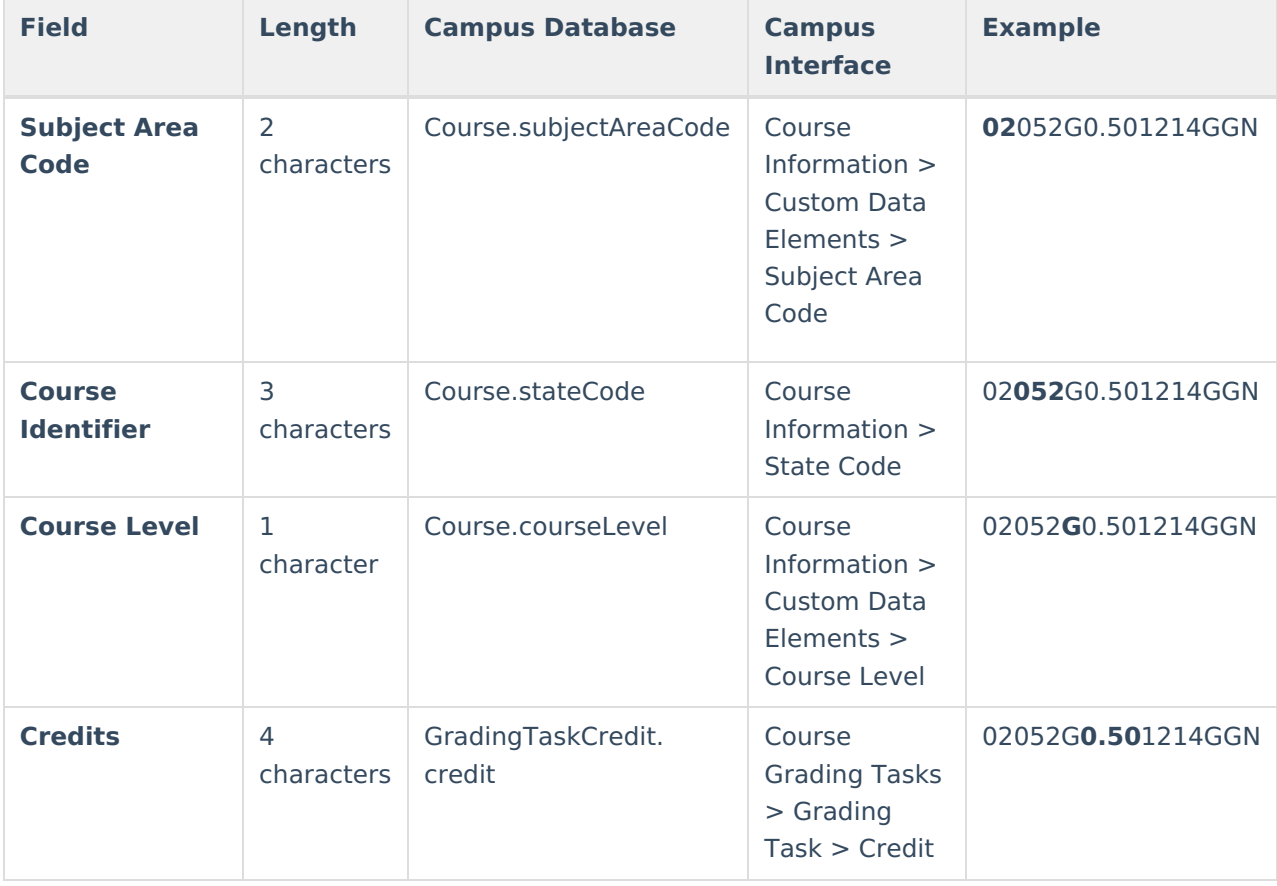

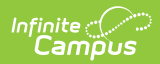

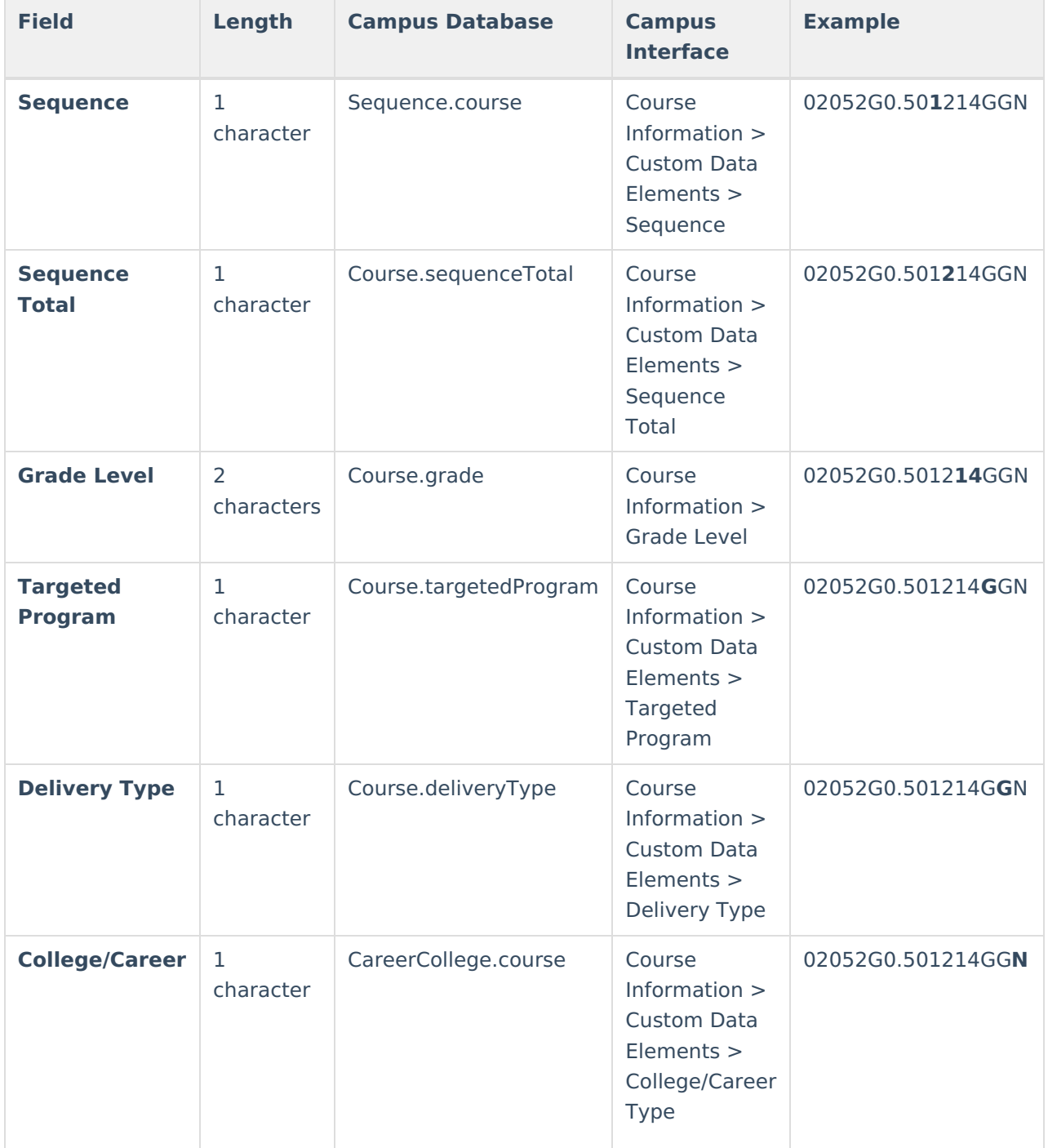